#### **RECORDING AND SENDING MESSAGES**

| KECU         | RUING AND SENDING MESSAGE                                                               | 3         |
|--------------|-----------------------------------------------------------------------------------------|-----------|
| Sending      | y voice or voice-fax messages                                                           |           |
| • `          | From the activity menu                                                                  | [1]       |
| •            | Record voice message                                                                    |           |
| •            | When finished                                                                           | [#]       |
| •            | Specify delivery address (see below)                                                    |           |
| •            | When finished                                                                           | [#]       |
| •            | Specify delivery options (see below)                                                    |           |
| •            | Send message                                                                            | [#]       |
| Sanding      | g fax-only messages from fax machine                                                    |           |
| oenaniç<br>• | From the activity menu                                                                  | [1]       |
| •            | Bypass voice recording                                                                  | [#]       |
| •            | Specify delivery address (see below)                                                    | r., 1     |
| •            | When finished                                                                           | [#]       |
| •            | Specify delivery options (see below)                                                    |           |
| •            | Load document into fax machine                                                          |           |
| •            | Send message                                                                            | [#]       |
| •            | Press <b>Start</b> key on fax machine                                                   |           |
| 011          |                                                                                         |           |
|              | y voice-fax messages by forwarding a fax nd a fax to your own mailbox:                  |           |
| •            | Log in to mailbox                                                                       |           |
| •            | From the activity menu                                                                  | [2]       |
| •            | Forward fax with optional                                                               | L-J       |
|              |                                                                                         | [2]       |
| •            | Record voice message                                                                    |           |
| •            | When finished                                                                           | [#]       |
| •            | Specify delivery address (see below)                                                    |           |
| •            | When finished                                                                           | [#]       |
| •            | Specify delivery options (see below)                                                    |           |
| •            | Send message                                                                            | [#]       |
|              |                                                                                         |           |
| Specify      | delivery address                                                                        |           |
| •            | For voice user:                                                                         |           |
|              | Enter user's mailbox number, and press                                                  | [#]       |
| •            | For voice user name addressing:                                                         |           |
|              | Press [*] [2], spell user's name                                                        | r#1       |
|              | or name of personal list, and press<br>For personal list, press [*] [5], then list numb | [#]<br>er |
|              | For fax user:                                                                           | CI.       |
| •            | Press [*] [*] [5], enter outside line number                                            |           |
|              | (if needed) and telephone number,                                                       |           |
|              | and then press                                                                          | [#]       |
| •            |                                                                                         | [3]       |
| •            | To cancel another address: press [*] [1] [*]                                            | [3]       |
| •            | To list all recipients: press [*]                                                       | [1]       |
| Specify      | delivery options                                                                        |           |
| •            | Make private/not private (toggle)                                                       | [1]       |
| •            | Make priority/not priority (toggle)                                                     | [2]       |
| •            | Schedule for future delivery                                                            | [3]       |
| •            | Attach a fax                                                                            | [5]       |

#### **GETTING MESSAGES YOU RECEIVED**

| GETTING MESSAGES TOU RECEIVE                                                       | ט           |
|------------------------------------------------------------------------------------|-------------|
| Listening to voice/e-mail messages                                                 |             |
| From the activity menu                                                             | [2]         |
| <ul> <li>Listen to voice or e-mail message</li> </ul>                              | [0]         |
| Responding to messages (optional)                                                  |             |
| After listening to your message, press [1] to resp                                 | ond to      |
| or forward the message. Then select one of the                                     | following:  |
| Call sender (exits mailbox)                                                        | [0]         |
| Reply to sender by voice mail                                                      | [1]         |
| Forward with comment at beginning                                                  | [2]         |
| <ul><li>Record and address a new message</li><li>Reply to all recipients</li></ul> | [4]<br>[5]  |
| If you select any key from the above except 0:                                     | ادا         |
| Record and address your message                                                    |             |
| When finished                                                                      | [#]         |
| <ul> <li>Specify delivery options</li> </ul>                                       |             |
| <ul> <li>Send message</li> </ul>                                                   | [#]         |
| Printing fax/e-mail messages                                                       |             |
| From the activity menu                                                             | [2]         |
| <ul> <li>Listen to message header</li> </ul>                                       |             |
| <ul> <li>Print fax or e-mail portions</li> </ul>                                   | [*] [1]     |
| <ul> <li>Print to default machine</li> </ul>                                       | [#]         |
| OR                                                                                 |             |
| <ul> <li>To print to machine attached<br/>to your telephone</li> </ul>             | [*] [6]     |
| OR                                                                                 | [ ][0]      |
| <ul> <li>To print to other machine you specify:</li> </ul>                         |             |
|                                                                                    | [*] [*] [5] |
| <ul> <li>Enter outside line number (if needed) a</li> </ul>                        | nd          |
| telephone number  – Press                                                          | r#1         |
|                                                                                    | [#]         |
| GENERAL TIPS                                                                       |             |
| Not sure which key to press?                                                       |             |
| Listen to Help at any time                                                         | [*] [4]     |
| <ul> <li>Go back to activity menu</li> </ul>                                       | [*] [7]     |
| Want to save time?                                                                 |             |
| Bypass greeting when recording                                                     | [1]         |
| Bypass header when listening                                                       | [0]         |
| Want to adjust the way your messages are play                                      |             |
| • Faster                                                                           | [9]         |
| <ul><li>Slower</li><li>Louder</li></ul>                                            | [8]         |
| <ul><li>Louder</li><li>Softer</li></ul>                                            | [4]<br>[7]  |
| Skip forward                                                                       | [6]         |
| Skip backward                                                                      | [5]         |
| Other options                                                                      |             |
| Transfer to covering extension                                                     | [*] [0]     |
| Transfer to another mailbox                                                        | [*] [8]     |
| Make system wait                                                                   | [*] [9]     |
| Access names or numbers directory                                                  | [*] [*] [6] |
| <ul> <li>Disconnect</li> </ul>                                                     | [*] [*] [9] |

# CREATING MULTIPLE PERSONAL GREETINGS

| From the Listen to go Enter gree When finis                                                                                  | activity menu<br>greetings<br>eting number                                                                                  | [3]<br>[0]<br>[1–4]<br>[#]               |
|----------------------------------------------------------------------------------------------------|----------------------------------------------------------------------------------------------------|------------------------------------------|
| -                                                                                                    | eting number                                                                                                    | [3]<br>[1]<br>[1–4]<br>[#]               |
| <ul><li>Peleting greeting</li><li>From the</li><li>Delete greet</li><li>Enter greet</li><li>When finish</li></ul>            | activity menu<br>eeting<br>eting number                                                                                     | [3]<br>[3]<br>[1–4]<br>[#]               |
|                                                                                                    | activity menu<br>or call types<br>ate<br>o-answer calls (toggle)<br>al greeting for all calls (toggle)                      | [3]<br>[4]<br>[1]<br>[1]                 |
| <ul> <li>From the</li> <li>Activate g</li> <li>Enter opti<br/>(only if the</li> <li>Select one</li> <li>Use green</li> </ul> | onal greeting number e call type is Busy or No Answer) e of the following: eeting for busy calls eeting for no-answer calls | [3]<br>[2]<br>[1–2]<br>[1]<br>[2]<br>[#] |

NOTE: Your system may not support all features

NOTE: This Quick Reference Guide should be printed only on 8½ x 14 inch stock. Printing it on stock of other sizes (such as 8½ x 11) makes the print too small to read.

Copyright © 2004, Avaya, Inc. All rights reserved. All trademarks identified by ® and ™ are registered trademarks or trademarks respectively of Avaya Inc. All other trademarks are the properties of their respective owners.

Disclaimer: Avaya is not responsible for any modifications, additions or deletions to the original published version of this documentation unless such modifications, additions or deletions were performed by Avaya. Customer and/or end user agree to indemnify and hold harmless Avaya, Avaya's agents, servants and employees against all claims, lawsuits, demands and judgments arising out of, or in connection with, subsequent modifications, additions or deletions to this documentation to the extent made by the customer or end user.

05/2004

Document number: 11-300045

Issue 2

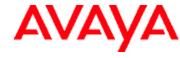

AUDIX® Telephone User Interface for Avaya™ Modular Messaging

QUICK REFERENCE GUIDE

11-300045 ISSUE 2, MAY 2004

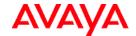

## AUDIX® Telephone User Interface for Avaya Modular Messaging Quick Reference Guide

#### **ABOUT THIS GUIDE**

Voice messaging gives you the ability to communicate effectively with one person or many from any touchtone telephone 24 hours a day. The faster you become familiar with Avaya Modular Messaging, the sooner you can put it to work for you.

This quick reference guide provides step-by-step instructions on how to perform important tasks when using the Modular Messaging system through the AUDIX® telephone user interface (TUI). For additional information, consult the Modular Messaging TUI guide.

**Note:** Depending on the way your system is set up, some features in this guide may not be available.

#### **ENTERING THE SYSTEM**

#### From your office extension:

- > Call the system access number.
- > Enter your password followed by [#].

### From someone else's office extension or from outside your organization:

- > Call the system access number.
- > Do one of the following:
  - If the extension has an associated Modular Messaging mailbox, press [\*] [#].
  - If the extension does not have an associated Modular Messaging mailbox, press [#].
- > Enter your mailbox number.
- > Enter your password followed by [#].

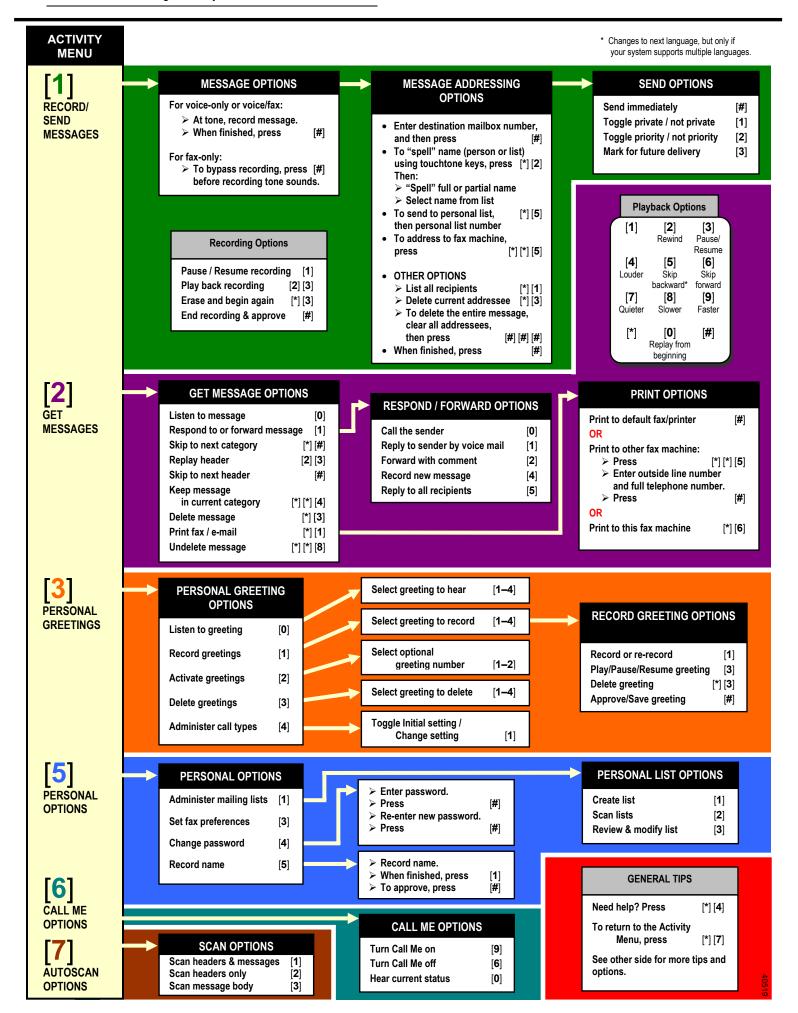

Free Manuals Download Website

http://myh66.com

http://usermanuals.us

http://www.somanuals.com

http://www.4manuals.cc

http://www.manual-lib.com

http://www.404manual.com

http://www.luxmanual.com

http://aubethermostatmanual.com

Golf course search by state

http://golfingnear.com

Email search by domain

http://emailbydomain.com

Auto manuals search

http://auto.somanuals.com

TV manuals search

http://tv.somanuals.com